#### **Vážení uživatelé,**

Dne 1. 4. 2019 nabyl účinnosti tzv. Daňový balíček (zákon č.80/2019 Sb.). Je hezké jak libé názvy MFČR svým novelizacím dává. Lepší jsou již jen Číňané, kteří používají ještě libozvučnější názvy. Například Dech draka, či Jarní vánek.

Díky tomu od 1.10.2019 vstupují v platnost i dvě změny související s DPH.

- 1.) Jiný způsob výpočtu DPH při počítání tzv. shora
- 2.) Zrušení zaokrouhlení DPH na celé Kč => nutnost rozpouštět i zaokrouhlení na základ a DPH

# **1) jiný způsob výpočtu DPH při počítání tzv. shora**

To je situace, kdy máte doklad, na kterém je uvedena jen celková cena a sazba DPH. Vy si pak zpětně počítáte kolik je základ a kolik DPH. Dříve se na toto používaly koeficienty, kterými se celková částka násobila. Proč to tak bylo? Inu proto, že se ví, že lidé v zásadě umí sčítat, už hůře odečítají a maximu, čeho jsou schopni, je násobení. Tedy vynásobit například 1.210.000,- , což je celková cena auta při sazbě DPH 21% , **koeficientem** 0,1736 a dostat tak hodnotu DPH = 210.056,- , to dokáže skoro každý.

To, že by měl stát vyžadovat po lidech znalost dělení, tak k tomu se odhodlal až dnes. Nejspíše na základě úvahy, že veškeré počítání dnes dělají již SW.

Proto novelizací končí používání koeficientů a zpětný dopočet se provádí **správně matematicky** (tedy přesně).

Pro náš příklad s automobilem:  $základ = 1.210.000 / 1.21 = 1.000.000.$ DPH =  $1.210.000 - (1.210.000 / 1.21) = 210.00,$ 

## **2) zrušení zaokrouhlení DPH na celé Kč**

Z důvodu, že již nelze DPH zaokrouhlovat na celé Kč (aby celková částka dokladu byla také na celé Kč), je nutné případné zaokrouhlení rozpouštět na základ a DPH.

#### příklad č. 2.:

Dostali jsme fakturu **1.198** Kč za poličku v ceně bez DPH = 990 Kč a DPH = 207,90 / tedy **1.197,90**. Těch rozdílových 0,10 Kč nemůžeme dát například na účet 549, ale musíme jej rozpočítat na 0,08 Kč základ a 0.02 Kč DPH.

příklad č. 3.:

```
Koupili jsme si 4 koláče po 15,90 = 63,60, ale hotově platíme 64,- . V tomto případě lze 0,40 Kč dát mimo DPH, 
například na 549
```
### **pro která SW**

S DPH se pracuje v těchto následujících SW: Účetnictví MAUS, Fakturace Alexo, Pokladna, Kuchyňka a Skladník. Ve všech z nich se lze setkat s principem počítání DPH "shora". Tedy je známa celková částka (včetně DPH) a program si z toho vypočte základ a DPH. Ve všech SW se pracuje se **správným matematickým** principem odjakživa. Vysvětlení, proč tomu tak je, najdete na konci tohoto textu. Ve všech dále uvedených příkladech je celková částka = 2.000,- Kč a sazba 21%.

#### Fakturace Alexo

Princip se uplatní například při zápisu faktury přijaté. Zadáte celkovou částku a pro automatické rozpočítání (výpočet základ u DPH) lze použít následně příslušnou funkční klávesu: F4 (15%) / F5 (21%) / F9 (10%) / F6 (bez daně).

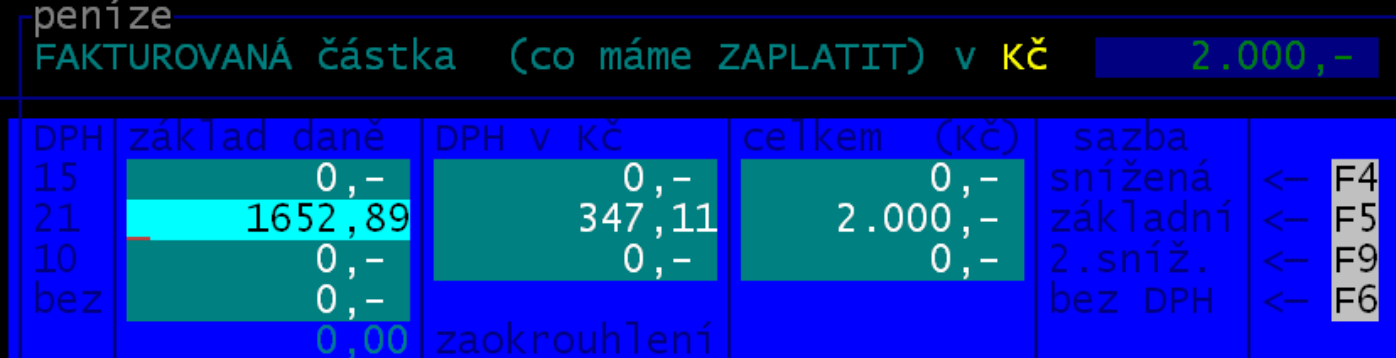

Princip, **že se DPH nezaokrouhluje**, lze v SW nastavit. Ve volbě **Nastav - Nastav parametry - DPH** ve 2. bloku parametrů. Téměř na 100% to již nastaveno máte.

A ve stejné volbě v bloku č. 3 lze zadat, že případné zaokrouhlení, zapsané na faktuře se, má dělit na základ a DPH. To když do parametru zadáte hodnotu 0,00 Kč. To bude mít nastaveno jen málokdo. Pokud ale zaokrouhlení na faktuře vůbec neuvádíte, nic se neděje. Funkce není aktivní, ale ani se spustit nemůže. Někdo má aktivováno, že případné zaokrouhlení se má automaticky přičíst k největší položce na faktuře (blok č. 2). To se uplatní u faktury vydaných. A opět zde pak není spouštěna funkce pro rozpočítání zaokrouhlení, protože to žádné není.

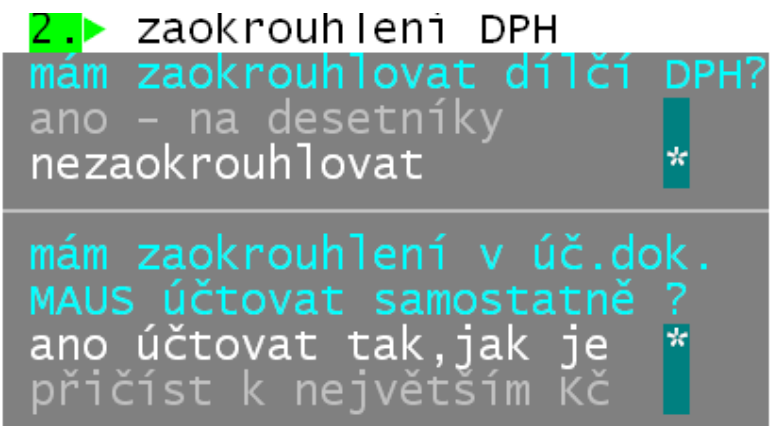

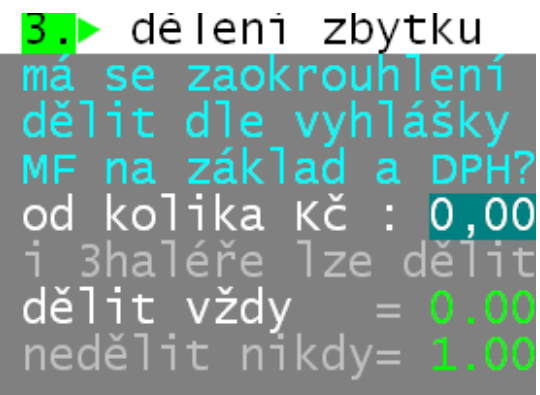

Příklad č. 4

Faktura přijatá za smetáky (úklid 501 400) : celkem 2.000,- / základ 1.652,- / DPH 346,92 / zaokrouhlení 0,08 Při principu dělení zaokrouhlení se vytvoří účetní doklad :

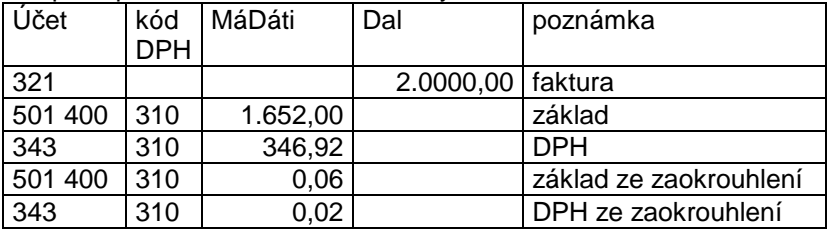

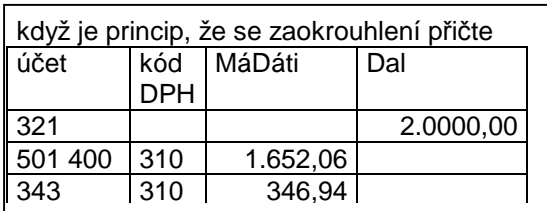

### Účetnictví MAUS

Princip výpočtu seshora se uplatní pouze v případě, že necháte na MAUS, aby vás vedl při zápisu dokladu o faktuře. Což lze využít u jednoduchých rozúčtování: dodavatel - náklad - DPH. Zadáte záznam o dodavateli. Pak u záznamů o nákladech a DPH zadáte účet a identifikace o DHP. Částku neuvádíte (klávesou <Enter> potvrdíte prázdnou hodnotu. MAUS na to zareaguje a automaticky vloží částky vypočtené podle **správného matematického** principu. U příspěvkových organizací

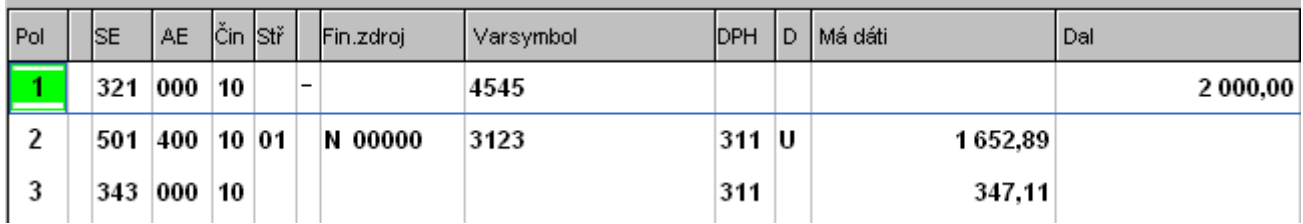

U hospodářských a neziskových organizací.

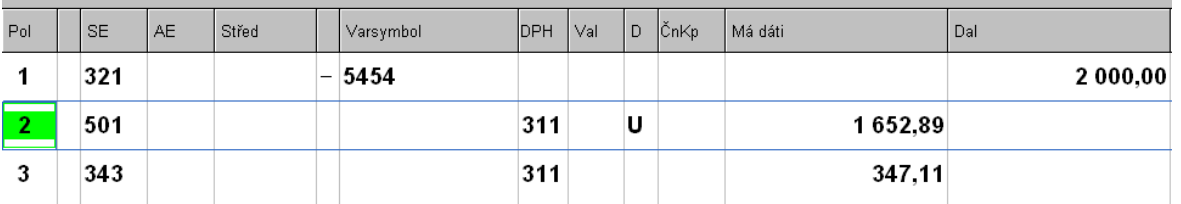

V účetnictví se případné zaokrouhlení DPH neřeší. Účetnictví je záznamem již uskutečněného, tedy DPH bylo řešeno jinde.

#### Pokladna

Princip **správného matematického** výpočtu seshora se uplatní pouze v okamžiku, kdy zapisujete doklad a máte celkovou částku, kterou si necháte rozpočítat na základ a DPH. A to stiskem příslušné funkční klávesy: **<F3>** = 15% /

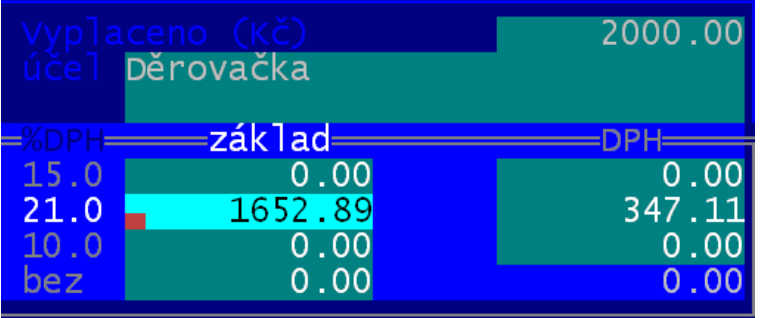

**<F4>** =21% / **<F5>** = 10%. Nic jiného se v SW nenastavuje. Případné zaokrouhlení uvedené na dokladu se směřuje na účet, který je uveden ve volbě **Nastavení - Základní údaje**. To je v souladu s novelizací, kdy zaokrouhlení z hotovostní úhrady se vyčleňují mimo DPH.

#### SW Kuchyňka a SW Skladník

Princip **správného matematického** výpočtu seshora se uplatní pouze v jediném případě. Jako plátci DPH na sklad přijímáte zboží bez DPH. Při zápisu příjemky zadáváte cenu bez DPH. Máte-li ale doklad, kde jsou jen ceny celkové s uvedením informace o sazbě DPH (například 15%). Abyste nemuseli cenu počítat, zapíšete celkovou cenu a stiskem klávesy **<F3>** si ji necháte přepočítat. Při tom se vypočte i cena za jeden kus (za jednotku množství).

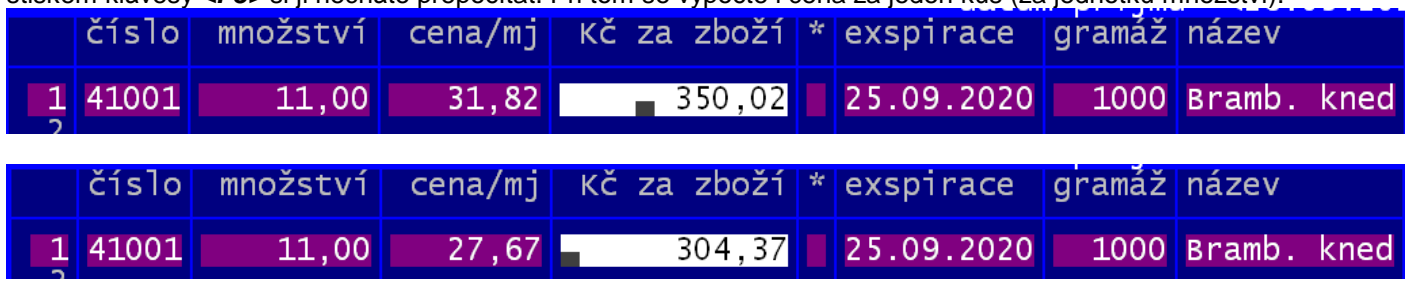

V SW Kuchyňka se pracuje s DPH ještě při započítávání tzv. neuplatněného DPH do provaru. Ale zde se nic nemění.

# **proč byl princip správného matematického výpočtu v SW i dřív**

Z jednoduchého důvodu. U dokladů vystavovaných vámi k žádnému přepočtu shora dojít nemohlo. Základ je dán cenou služby či výrobku a k tomu DPH příslušné sazby snadno dopočítáte (nebo vám to dopočítá SW). Pokud zapisujete fakturu přijatou (výdajový pokladní doklad) měly by částky, které zapisujete odpovídat tomu, co je na faktuře. Jestli ten, kdo vystavuje fakturu, postupuje také logicky, tedy základ a k tomu DPH, musíte se sejít. Pokud byly uvedeny jiné částky, než vám nabízí SW, znamená to, že něco není OK. Máte-li jistotu, že dodavatel to má špatně, pak byste měli požadovat opravu daňového dokladu. Ale v SW je vždy možnost zapsat odlišné částky ručně. A tato možnost zůstává i nadále, protože SW má být vždy jen pomocník - nástroj. Hlava je vždy uživatel.

## **shrnutí**

Je možné, že vás někdo děsí velkými změnami v DPH. Ale pro vás se vlastně nic nemění a vše jede tak, jak má. Jediné co doporučuji, zamyslete se v rámci SW Fakturace nad parametrem o dělení zaokrouhlení. Měli byste si jej nastavit na hodnotu 0,00.

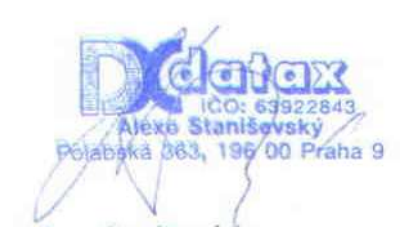

v Praze 26.9.2019 za firmu DATAX Ing.Alexo Staniševský